### **Page 1 of 3**

# **Read Data**

<span id="page-0-0"></span>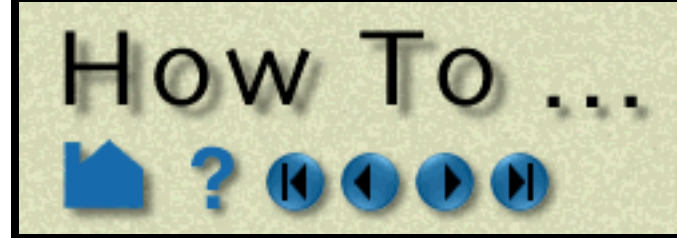

### **INTRODUCTION**

EnSight supports a number of file formats common in computational analysis. In addition, CEI has defined a generic data format (in both ASCII and binary versions) that can be used for both structured and unstructured data. In many cases analysis codes output this data directly (i.e. FLUENT, STAR-CD, KIVA, etc.)

Reading data into EnSight is a two-step process. First, the appropriate files are selected. This step is largely the same regardless of the format of the data being read. Second, parts are constructed using an interface that is specific to the applicable data format. This article covers the first step. The second step is treated in the How To article for the applicable data format.

## **BASIC OPERATION**

Various data formats require a different set of files for proper data loading. The Ensight6 and EnSight Gold formats require a single file (the casefile) to be provided in EnSight's Data Reader dialog. This casefile provides time and other information as well as names and descriptions of geometry and variable files needed to represent the dataset (see **EnSight Gold Case File Format**). Another example is the EnSight5 format, which requires two files: a *geometry* file that specifies coordinates and elements and a *results* file that provides additional information about the dataset (such as time information) as well as pointers to the files actually containing the variable data (see **EnSight5 Result File Format)**. See also the **[Other Notes](#page-1-0)** section below for a table describing the supported formats and required files. To select data files for reading into EnSight:

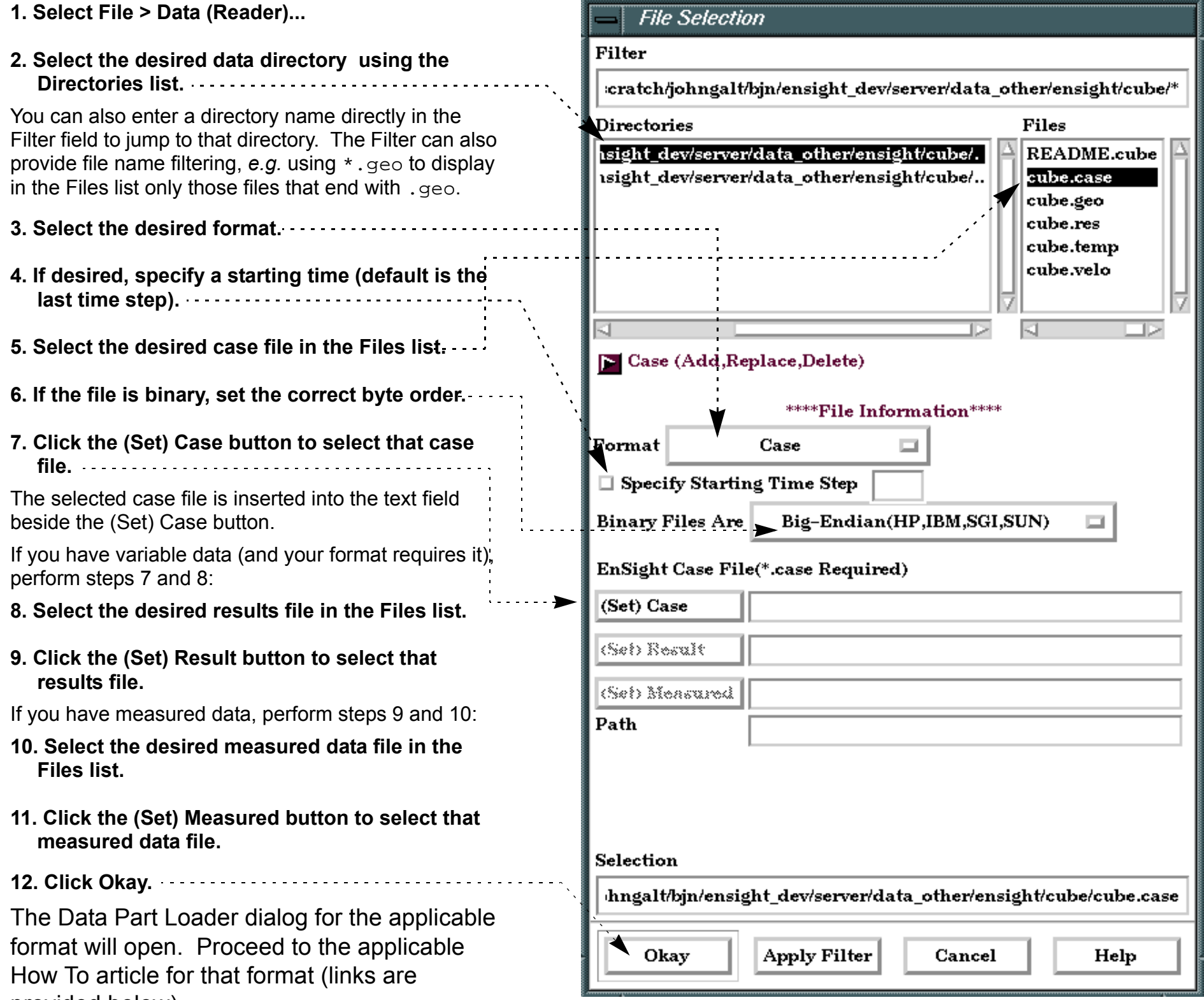

**User Manual** 

- 
- 

provided below).

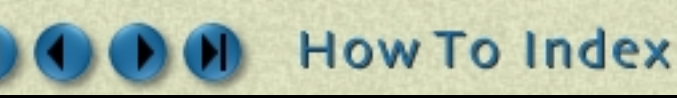

**Page 2 of 3**

**User Manual** 

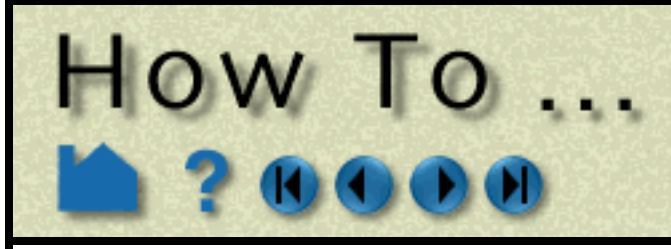

# <span id="page-1-0"></span>**OTHER NOTES**

The following table details the files required for each file type.

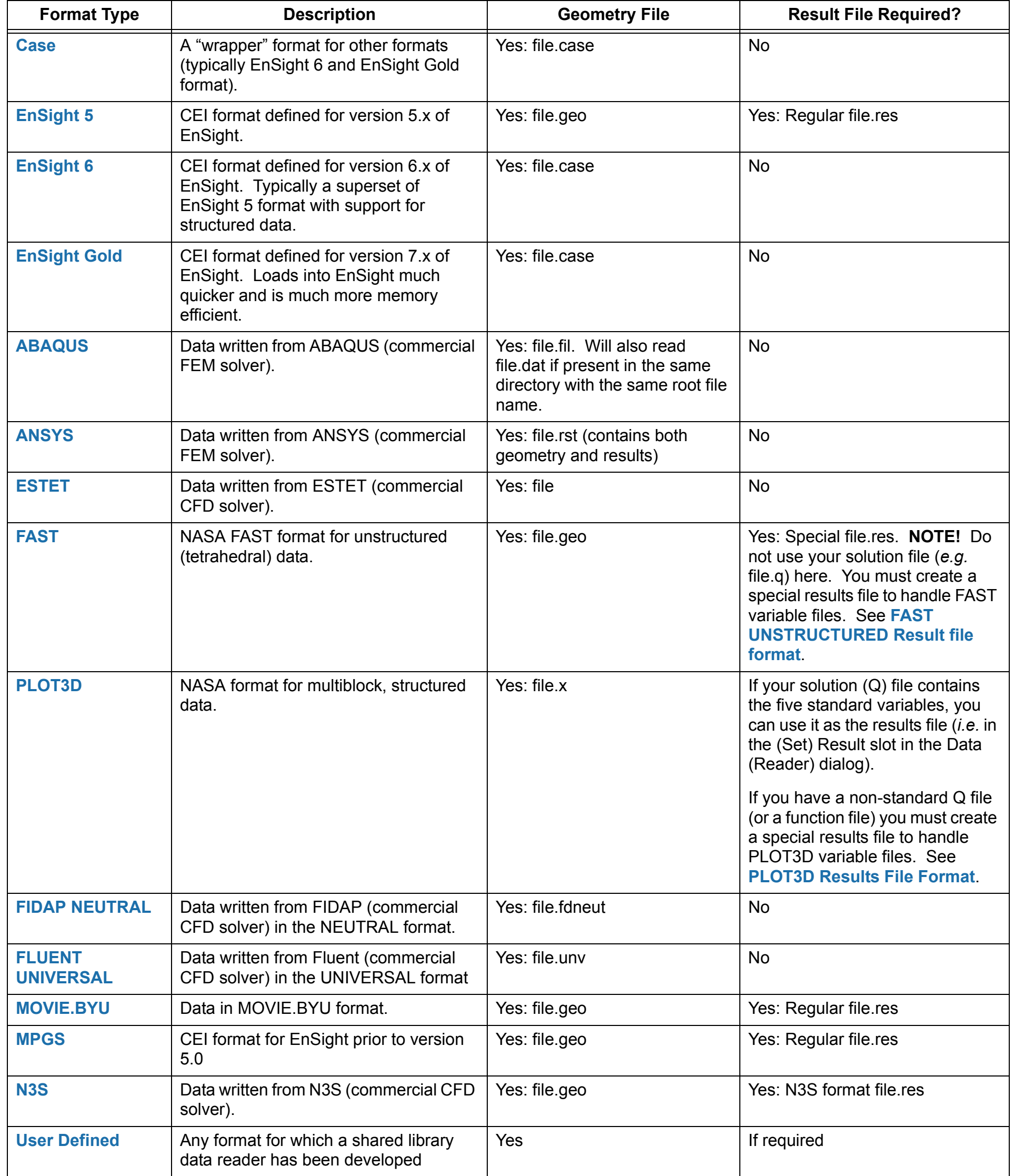

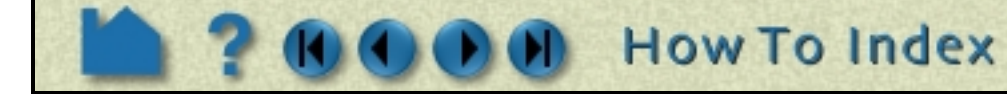

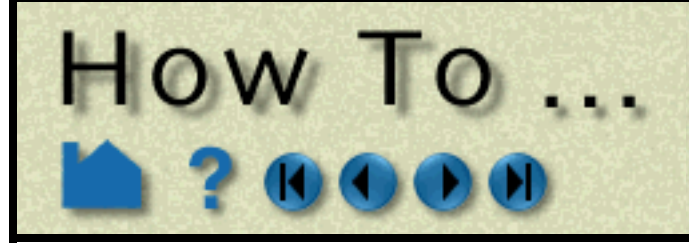

# **Read Data**

**Page 3 of 3**

### **SEE ALSO**

**[How To Read EnSight Gold Data](#page-0-0) [How To Read EnSight 5 Data](#page-0-0) [How To Read EnSight 6 Data](#page-0-0) [How To Read ABAQUS Data](#page-0-0) [How To Read ANSYS Data](#page-0-0) [How To Read ESTET Data](#page-0-0) [How To Read FAST Data](#page-0-0) [How To Read FLUENT Data](#page-0-0) [How To Read FIDAP NEUTRAL Data](#page-0-0) [How To Read MOVIE.BYU Data](#page-0-0) [How To Read MPGS Data](#page-0-0) [How To Read N3S Data](#page-0-0) [How To Read PLOT3D Data](#page-0-0) [How To Read User Defined](#page-0-0)**

User Manual:

**Reading and Loading Data Basics EnSight Case Reader EnSight5 Reader ABAQUS Reader ANSYS RESULTS Reader ESTET Reader FAST UNSTRUCTURED Reader FIDAP NEUTRAL Reader FLUENT UNIVERSAL Reader Movie.BYU Reader MPGS 4.1 Reader N3S Reader PLOT3D Reader User Defined Readers**

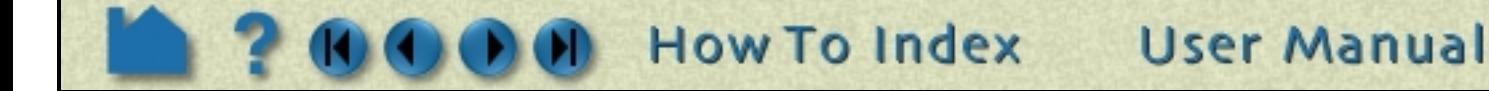